## Syncing Outlook

## Where to Begin:

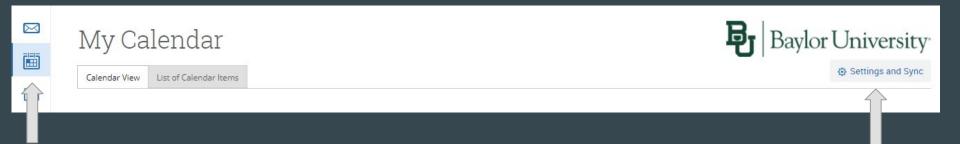

- 1. Click the calendar icon on the left side of your screen.
- 2. Click "Settings and Sync".
- 3. Once you click "Settings and Sync", the system will prompt you on all the things you need to do next.